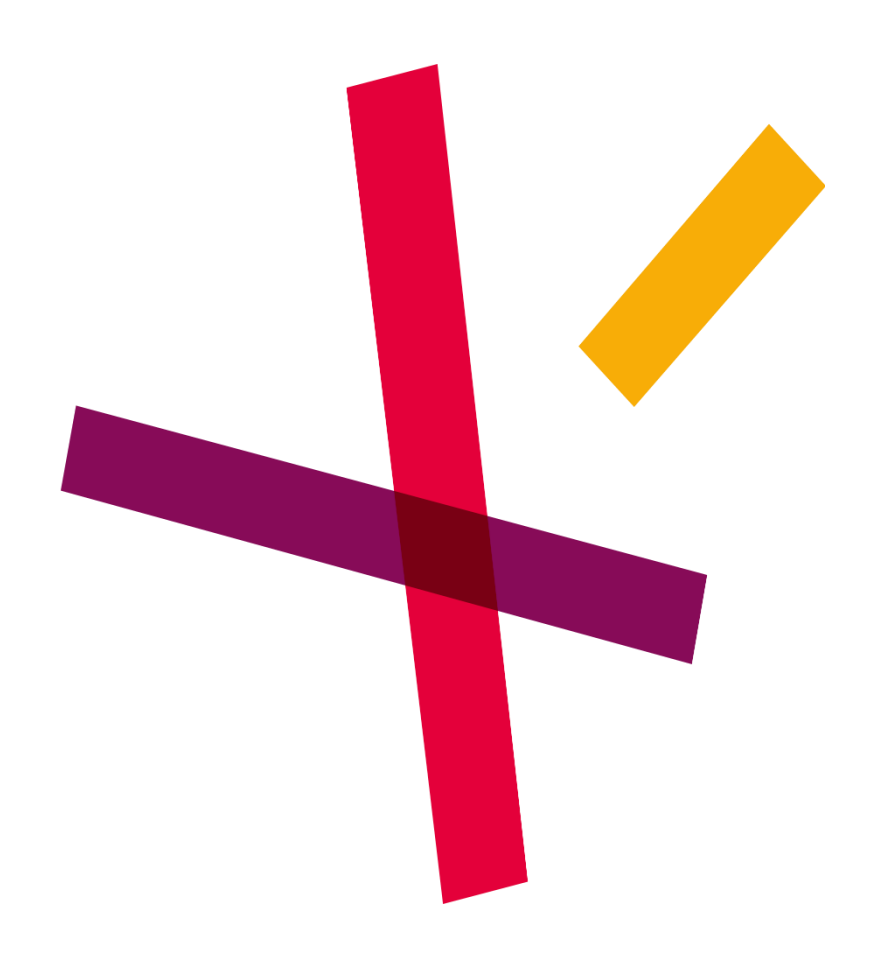

## **Endre passord Expense**

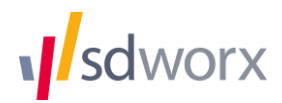

Gå inn på nettsiden hr.aditro.com, deretter klikker du på "**Har du glemt passordet ditt**?"

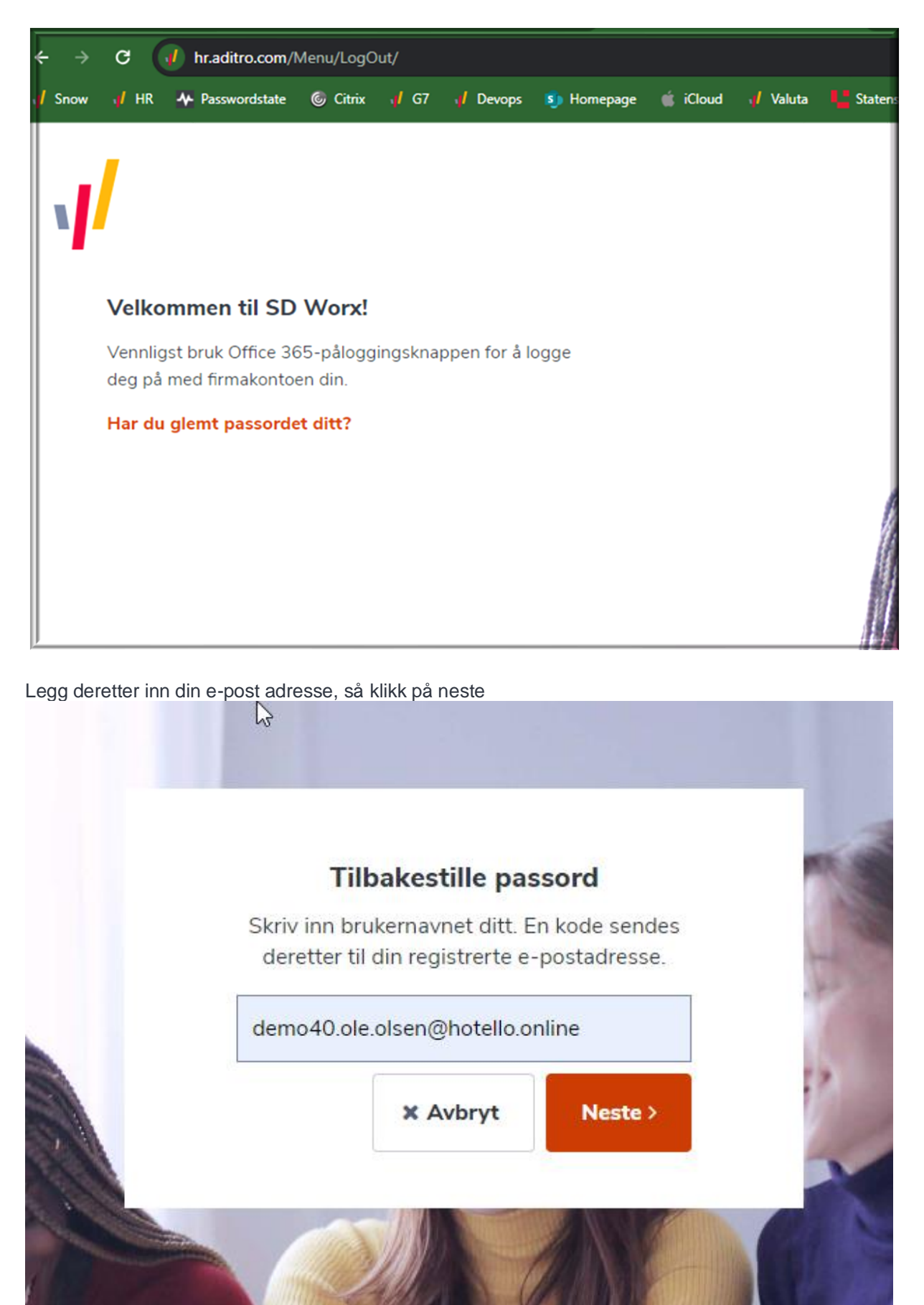

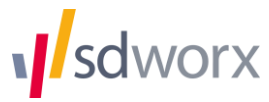

Du vil da motta en bekreftelseskode på mail, den legger du inn for så å klikke neste.

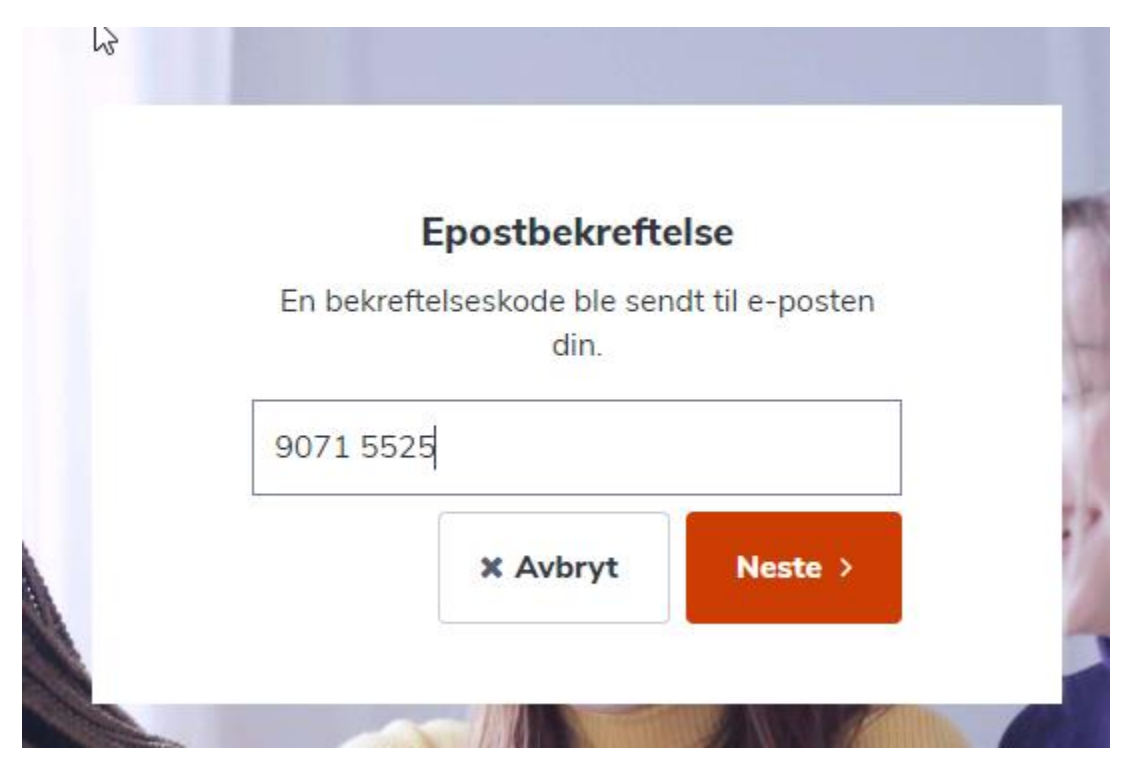

Du kan nå da endre passord:

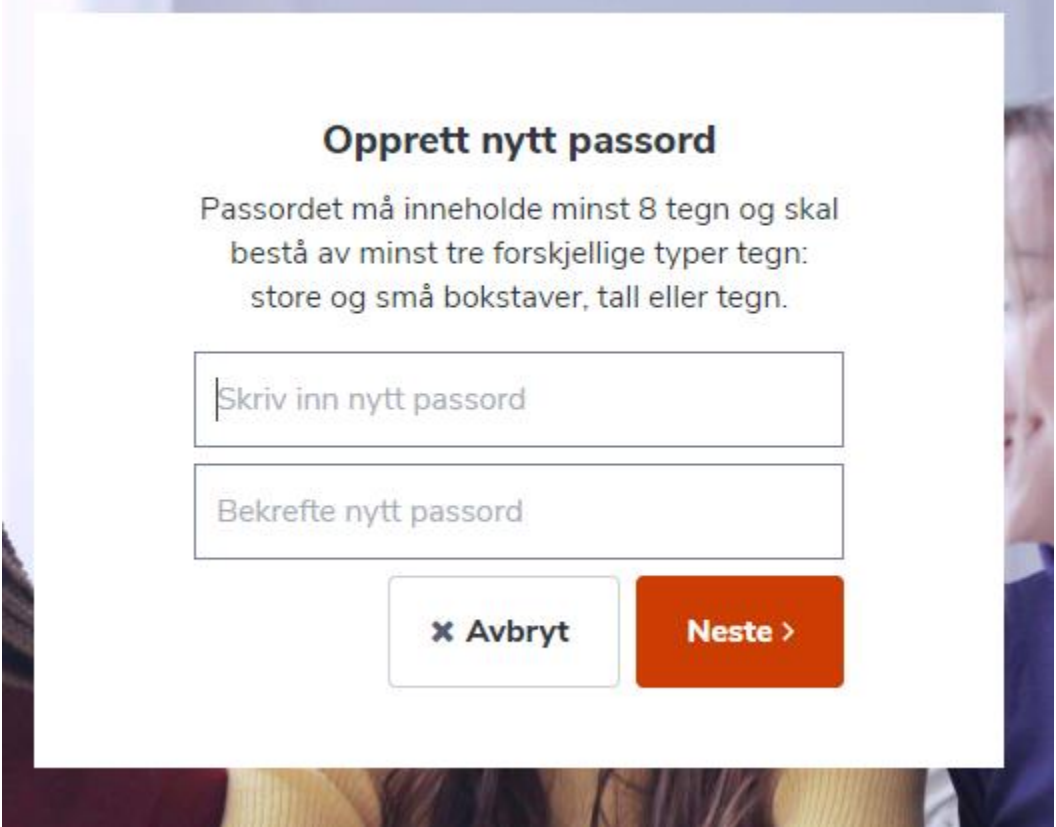

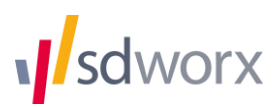